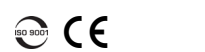

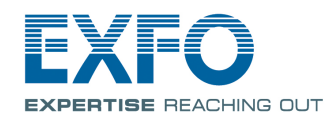

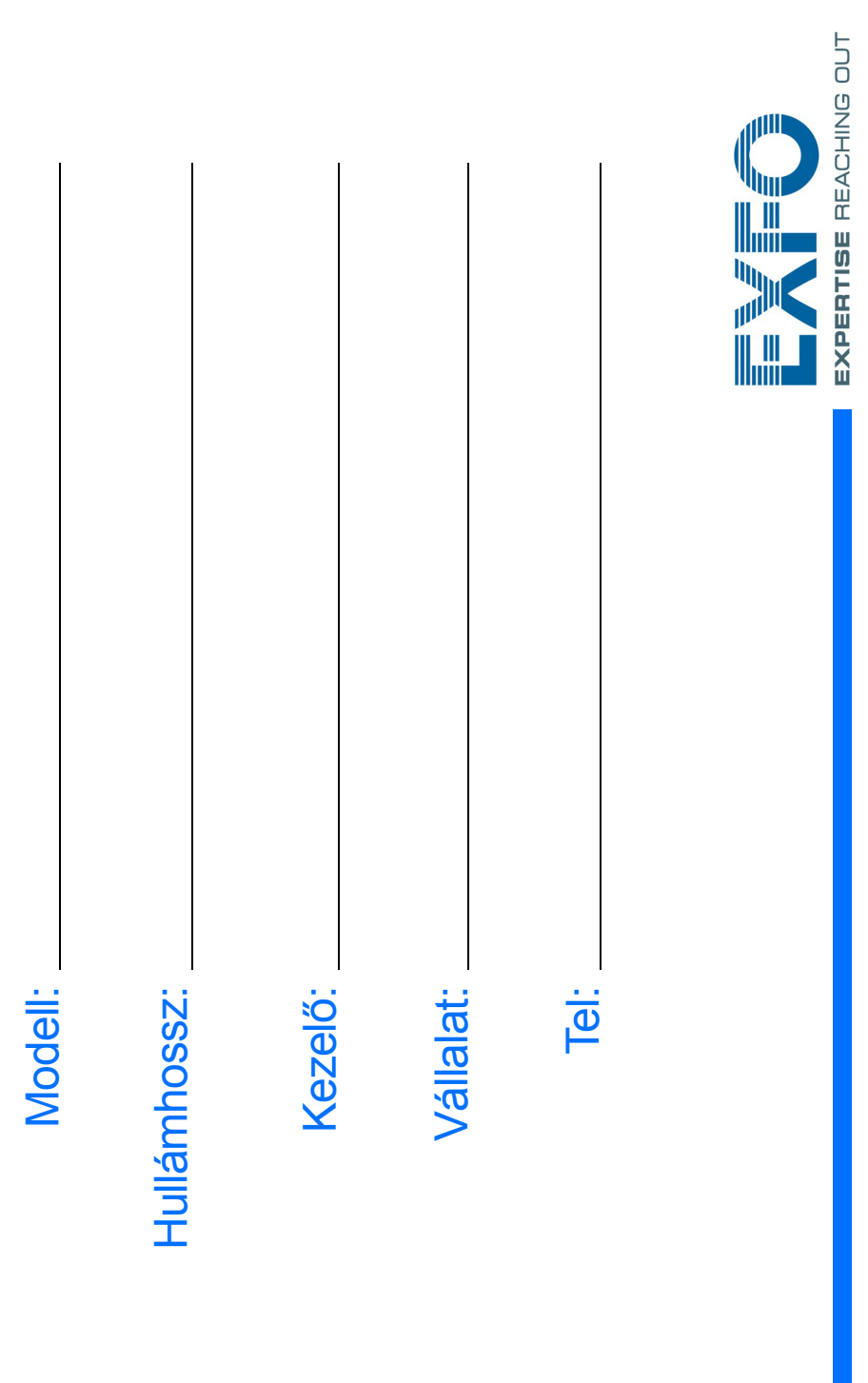

 $\blacktriangleleft$ Csatlakoztassa a tárolóegységet az egyik USB porthoz.

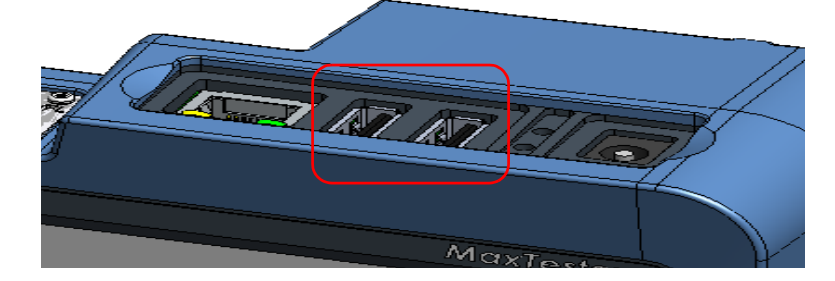

## konfigurálása

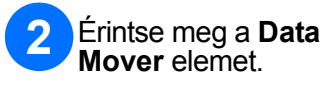

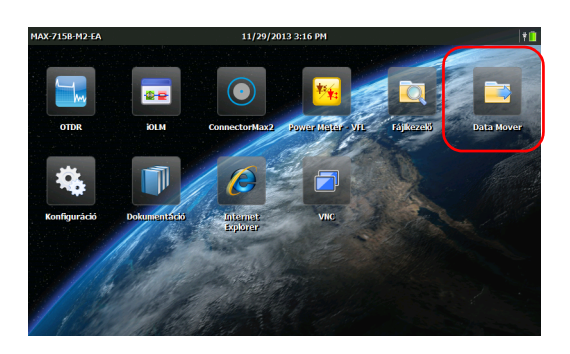

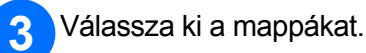

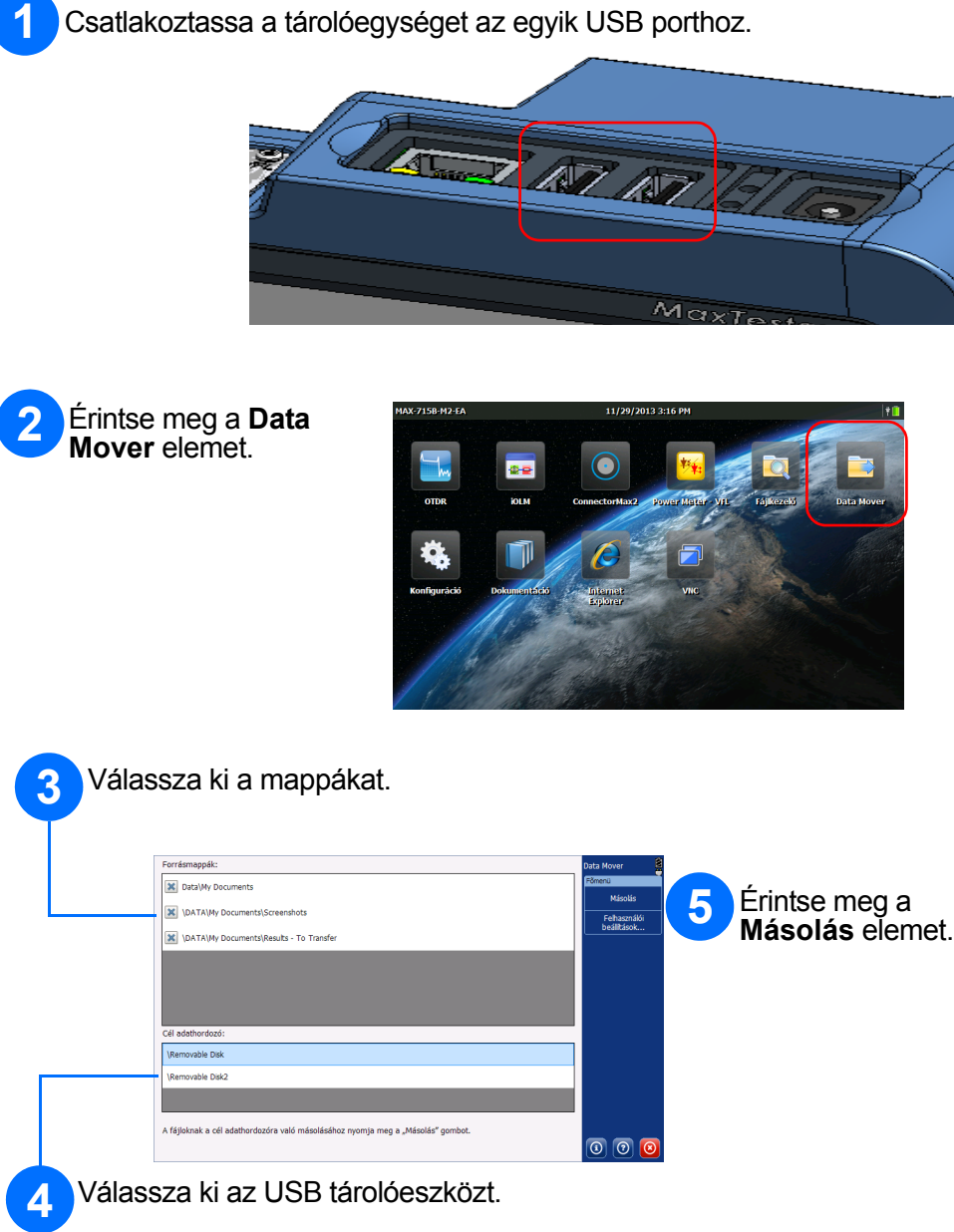

Érintse meg a **Konfiguráció** elemet.

Válassza ki a konfigurálni kívánt elemet a bal oldalon látható fülek segítségével.

A képerny ő fényerősségének módosításához csúsztassa el a megfelel ő irányba a csúszkát.

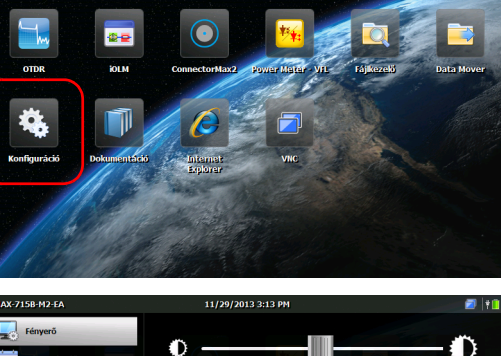

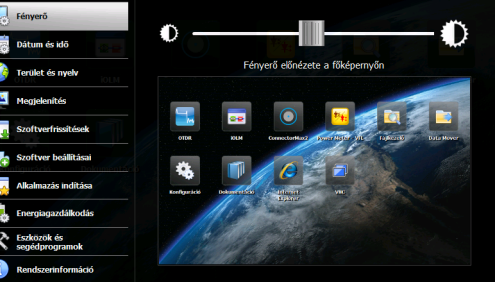

Állítsa be a helyi id őt és dátumot.

Válassza ki a tartózkodási helyének megfelel ő nyelvet és regionális beállításokat.

*Note: Bizonyos beállítások életbeléptetéséhez újra kell indítani az egységet (pl. nyelv, billenty űzet elrendezése stb.).*

Ha végzett, akkor a kezd őlapra történ ő visszatéréshez nyomja meg a(z)  $\bigcap$ gombot.

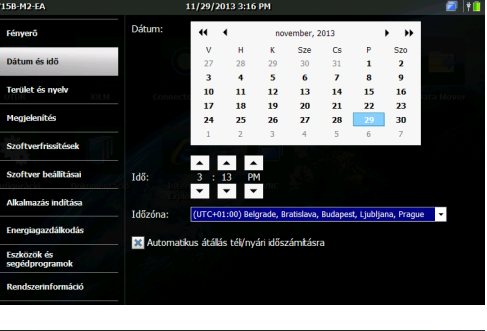

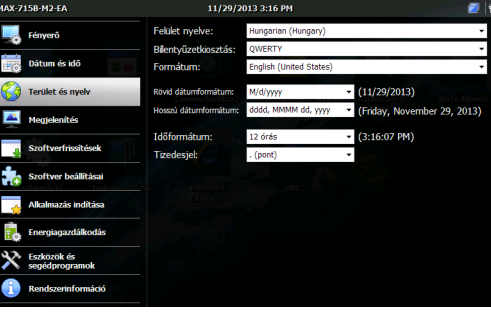

## Az egység **Egység karang karang karang pang pang pang karang karang Pa**rang Fájlátvitel a Data Mover segítségével

© 2014 EXFO Inc. Minden jog fenntartva. Nyomtatási hely: Kanada (2014-02) P/N: 1065966 Verzió: 1.0.1

Bővebb információkért tekintse meg a felhasználói kézikönyvet.

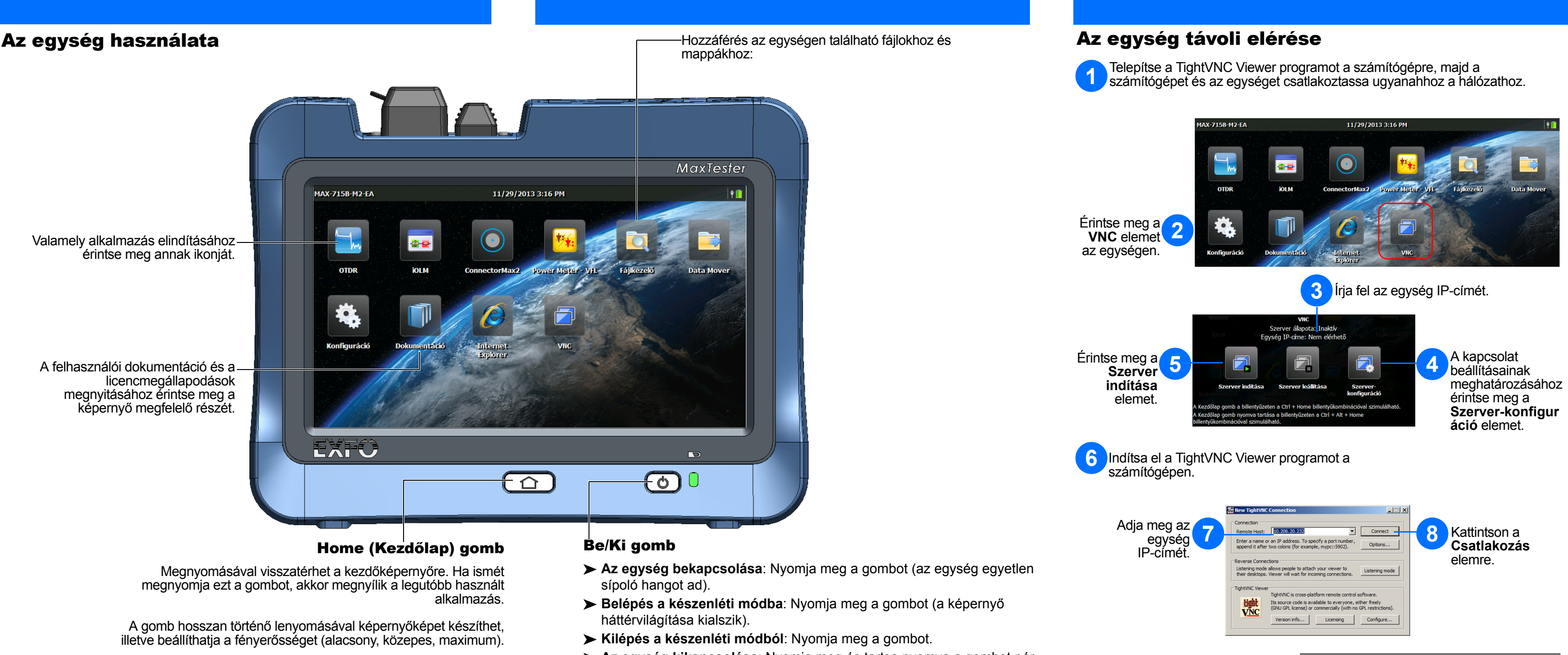

- 
- 
- 
- **Az egység kikapcsolása**: Nyomja meg és tartsa nyomva a gombot pár másodpercig, amíg az egység egy sípoló hangot nem ad ki.